1. Se rendre sur le site [www.swiss-athletics.ch,](http://www.swiss-athletics.ch/) choisir la rubrique « compétitions » (menu déroulant sur la gauche du site) et sélectionner l'onglet « inscriptions compétitions »…

\_\_\_\_\_\_\_\_\_\_\_\_\_\_\_\_\_\_\_\_\_\_\_\_\_\_\_\_\_\_\_\_\_\_\_\_\_\_\_\_\_\_\_\_\_\_\_\_\_\_\_\_\_\_\_\_\_\_\_\_\_\_\_\_\_\_\_\_\_\_\_\_\_\_

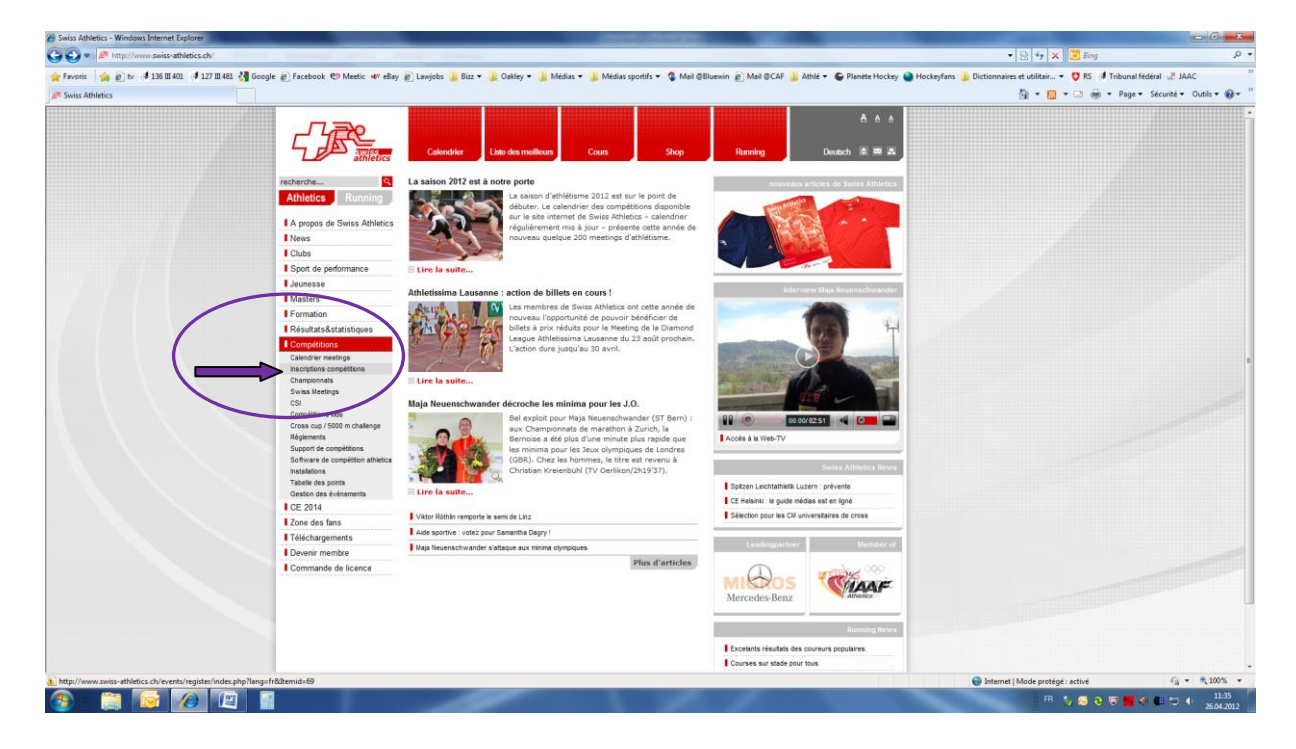

2. Une nouvelle page s'ouvre : vous y entrez votre no de licence et votre date de naissance. Une fois que ces données ont été saisies, cliquer sur « login »…

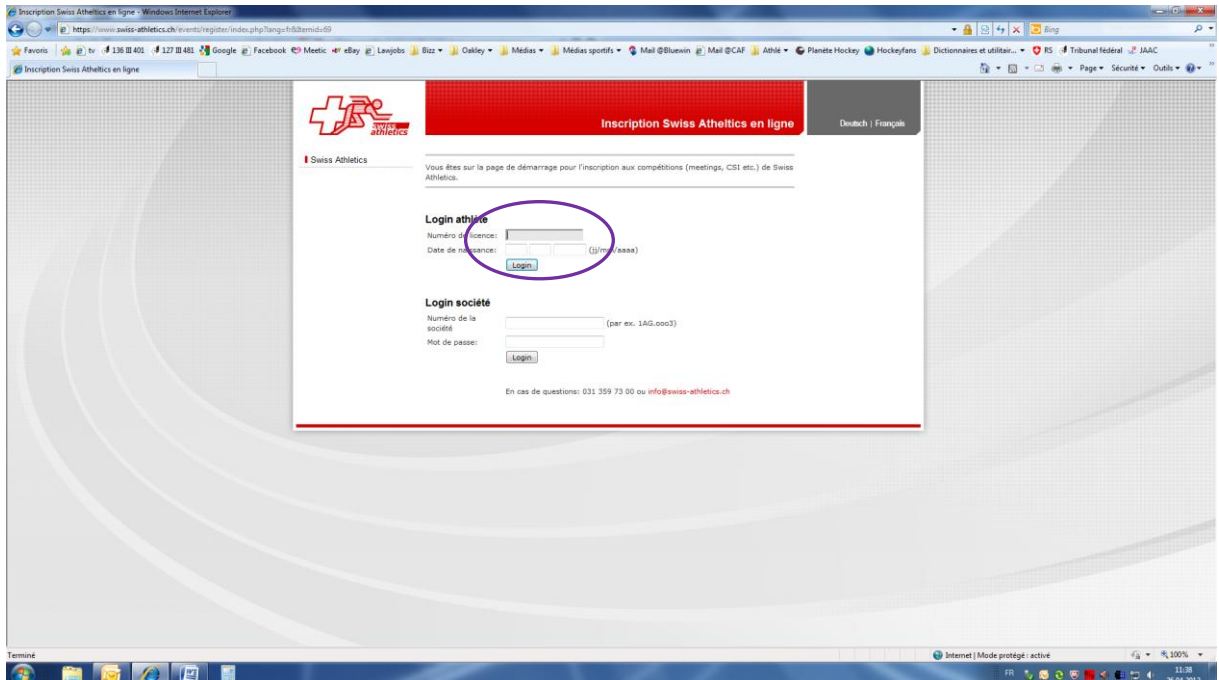

3. Une nouvelle page s'ouvre : elle contient toutes les compétitions existantes. Choisir la compétition désirée en veillant de bien respecter le délai d'inscription (attention : une fois le délai dépassé, le système n'autorise plus aucune inscription !!!).

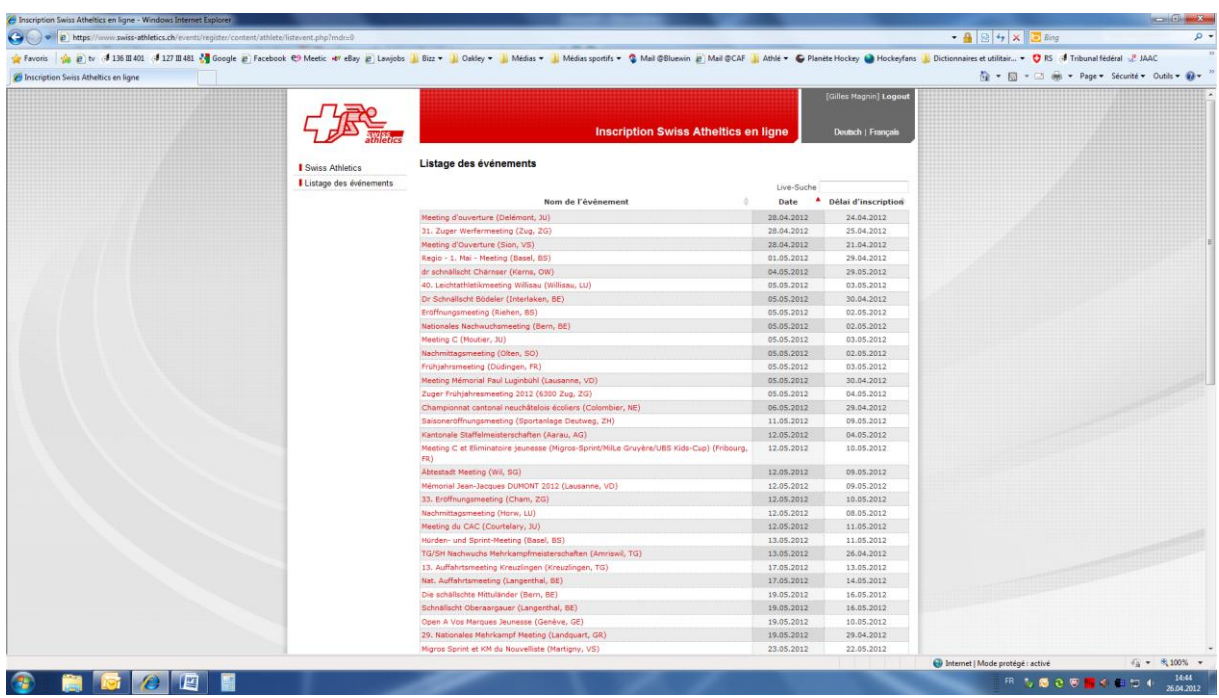

- 4. Une fois la sélection effectuée, la page contenant les détails de la manifestation choisie s'ouvre directement sur la catégorie de l'athlète et les disciplines disponibles :
	- cocher toutes les disciplines désirées ;
	- **important :** une fois le choix effectué, cliquer sur « enregistrer inscription(s) »…

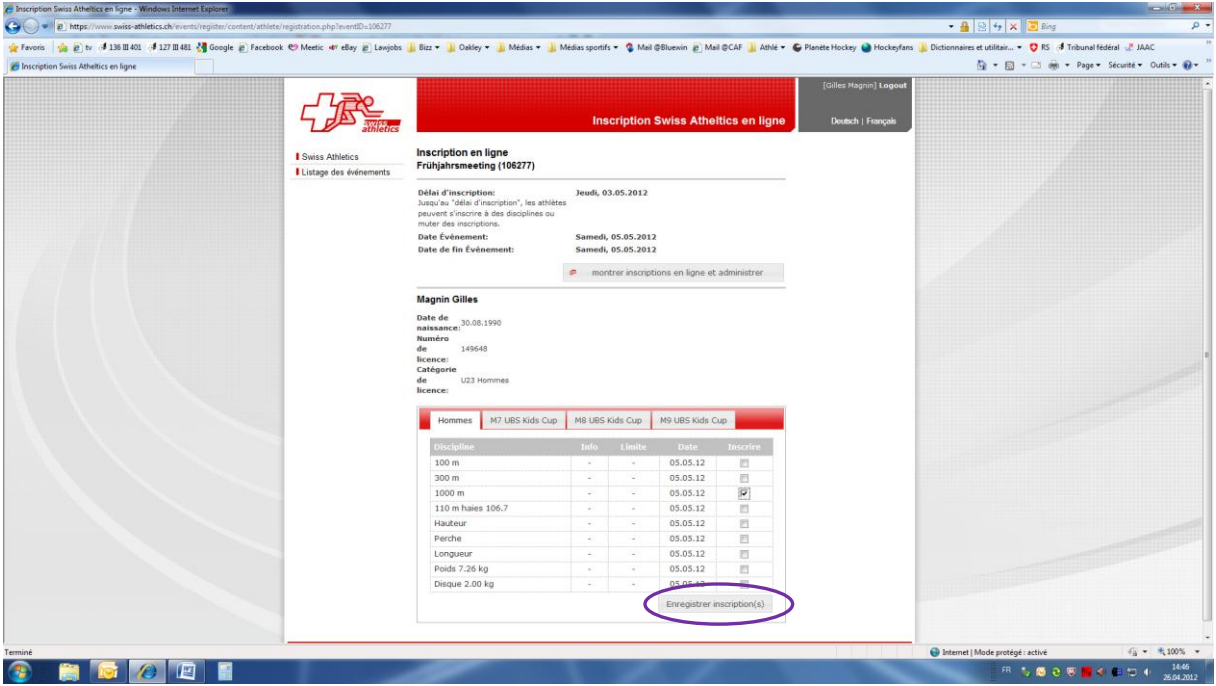

5. Une petite fenêtre s'ouvre par-dessus la fenêtre précédente. Elle confirme l'inscription de l'athlète et indique la ou les discipline(s) choisie(s). Une fois le contrôle effectué, cliquer sur « fermer ».

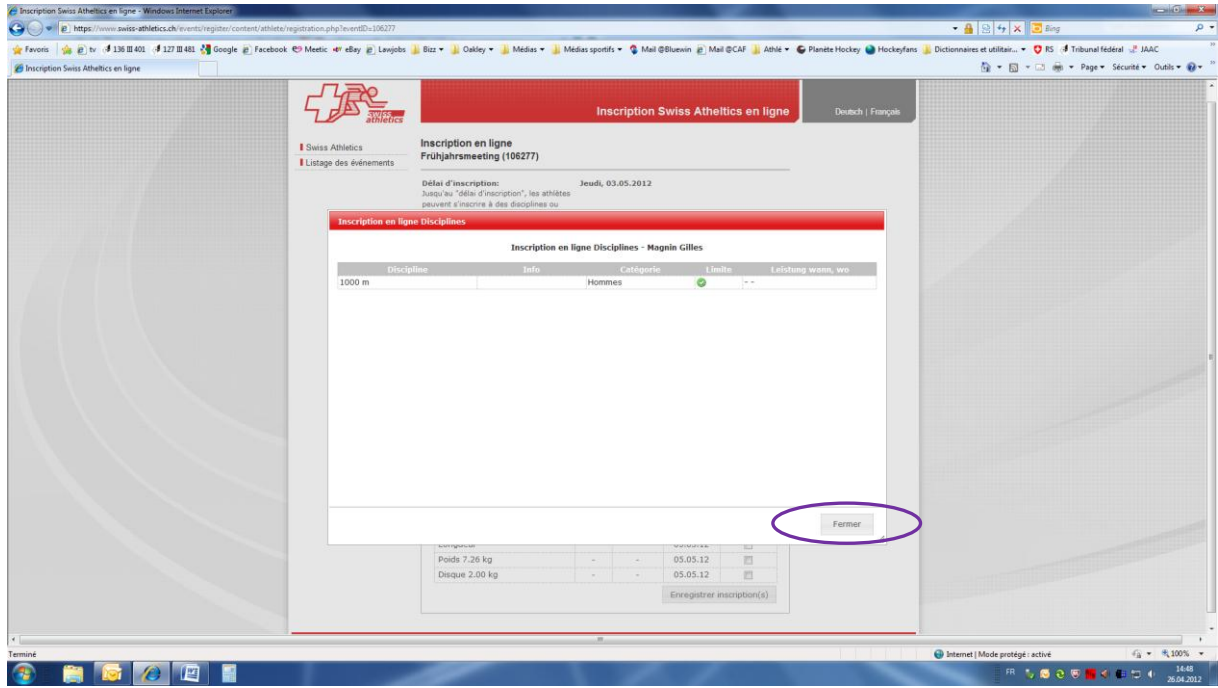

- 6. Vous êtes de retour à la même fenêtre qu'au point 4. Le processus d'inscription est terminé. 3 cas de figure se présentent désormais à vous :
	- *6a)Vous avez terminé vos inscriptions :* Cliquer sur « logout » en haut à droite de la page. C'est terminé !
	- *6b)Vous avez oublié une ou plusieurs disciplines du même meeting :* Recommencer les étapes 4 et 5. Une fois que c'est terminé, conclure comme au chiffre 6a)
	- *6c) Vous souhaitez vous inscrire à d'autres meetings/compétitions :* Cliquer sur « listage des événements » en haut à gauche de la page (sous le logo de Swiss Athletics). Vous êtes de retour à la liste des compétitions. Recommencer les étapes 3, 4 et 5 puis finalement conclure par 6a).

## **Remarques :**

Les athlètes dès la catégorie écoliers/ères A s'inscrivent seuls aux meetings et/ou aux championnats. Les frais des compétitions approuvées sont payés directement par le club.

Pour les championnats régionaux et suisses, les inscriptions ne se font qu'après discussion (et accord) de l'entraînement. Aucune inscription individuelle sans l'accord de l'entraîneur !

Si un athlète n'a pas de possibilité d'accéder à internet, il a la possibilité de s'inscrire directement chez le responsable de section/chef technique.